## Configuratie van de Code van de Respons Handeling op SPA300/SPA500 Series IP telefoons  $\overline{\phantom{a}}$

## Doel

Session Initiation Protocol (SIP) is een signaleringsprotocol dat wordt gebruikt om sessies in een IP-netwerk te maken, te beheren en te beëindigen. SIP is een mechanisme voor gespreksbeheer. Het maakt ook het mogelijk om een locatie op te zetten, voorziet in functieonderhandeling zodat alle deelnemers aan een sessie het eens kunnen worden over de kenmerken die onder hen ondersteund moeten worden, en maakt het mogelijk om wijzigingen aan te brengen in de kenmerken van een sessie terwijl deze bezig is.

Dit artikel legt de configuratie van de code van de reactiestatus op SPA300 en SPA500 IPtelefoons uit.

## Toepasselijke apparaten

- ・ SPA300 IP-telefoon met 3000 Series
- ・ SPA500 IP-telefoon met 1000 Series

## Configuratie van responsstatus

Opmerking: Op de eigenlijke SPA300 of SPA500 Series IP-telefoon die een signaleringsprotocol als SIP instelt, gebruikt u de navigatietoetsen om naar Apparaatbeheer > Instellingen gespreksbeheer > Signaling Protocol SIP te gaan.

Stap 1. Meld u aan bij het web configuratieprogramma en kies Admin Login > Geavanceerd > Voice > SIP. De SIP-pagina wordt geopend:

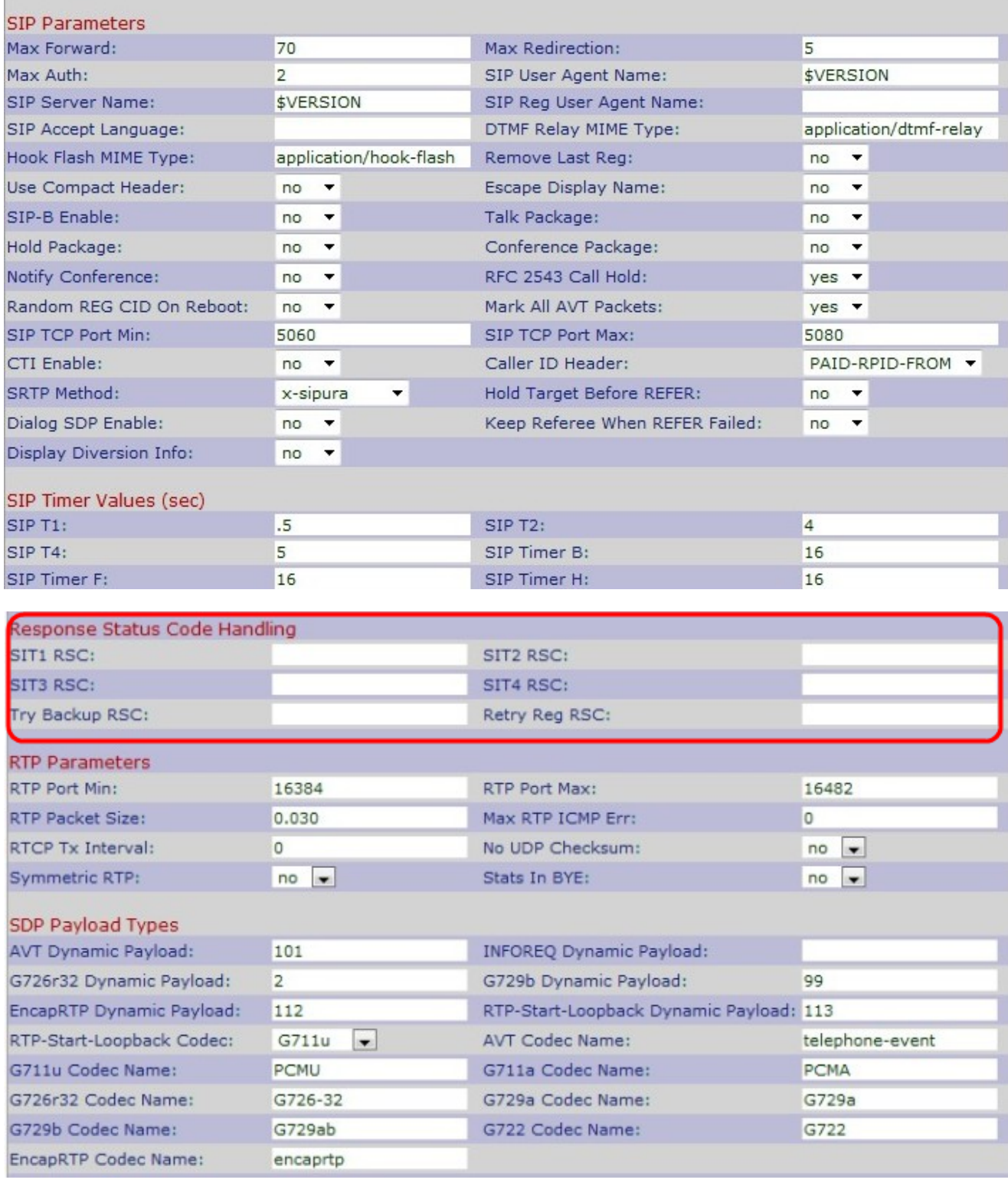

Stap 2. Scrolt naar het gebied met de Response Status-code.

Stap 3. Voer een SIP-responsstatus in voor de juiste speciale informatietone (SIT) in het veld SIT1 RSC. Het is een alternatief voor de recorder toon die wordt gespeeld wanneer een fout voorkomt aangezien een aanroep een ongebonden vraag maakt. De standaard is leeg.

Stap 4. Voer een code in van de SIP-responsiestatus die ertoe zal leiden dat de SIT2-toon in het veld SIT2 RSC wordt weergegeven. Het is een alternatief voor de recorder toon die wordt gespeeld wanneer een fout voorkomt aangezien een aanroep een ongebonden vraag maakt. De standaard is leeg.

Stap 5. Voer een code in met de SIP-responsiestatus die ertoe leidt dat de SIT3-toets in het

veld SIT3 RSC wordt afgespeeld. Het is een alternatief voor de recorder toon die wordt gespeeld wanneer een fout optreedt als een aanroep een ongebonden vraag maakt. Het standaard is leeg.

Stap 6. Voer een code in van de SIP-responsiestatus die ertoe zal leiden dat de SIT4-toon in het veld SIT4 RSC wordt weergegeven. Het is een alternatief voor de recorder toon die wordt gespeeld wanneer een fout optreedt als een aanroep een ongebonden vraag maakt. Het standaard is leeg.

Stap 7. Voer een SIP-responscode in die een reserveserver voor het huidige verzoek opnieuw probeert in het veld Try Backup RSC. De standaard is leeg.

Stap 8. Voer het te wachten interval in (in seconden) voordat het apparaat de registratie na de fout opnieuw uitvoert voor de duur van de laatste registratie in het veld Retry Reg RSC. De standaard is leeg.

Stap 9. Klik op Alle wijzigingen indienen om de instellingen op te slaan.